Aparicio, J., Pamos, M.D., Giménez de Azcárate, F., Rodríguez, M., Cáceres, F. y Moreira, J.M. (2010): Mapa guía digital del Espacio Natural de Doñana: un sistema de difusión y acceso a la información técnica de la REDIAM. En: Ojeda, J., Pita, M.F. y Vallejo, I. (Eds.), *Tecnologías de la Información Geográfica: La Información Geográfica al servicio de los ciudadanos*. Secretariado de Publicaciones de la Universidad de Sevilla. Sevilla. Pp. 1.203-1.212. ISBN: 978-84-472-1294-1

# MAPA GUÍA DIGITAL DEL ESPACIO NATURAL DOÑANA: UN SISTEMA DE DIFUSIÓN Y ACCESO A LA INFORMACIÓN TÉCNICA DE LA REDIAM

*Aparício, J.1,Pamos, M.D1, Gimenez de Azcárate, F.1, Rodriguez, M.2, Cáceres, F.2, Moreira, J.M.2* 

(1) Departamento de Comunicación y Sistemas de Información, Empresa de Gestión Medioambiental S.A., Johan Gutenberg, 1 (Isla de la Cartuja), 41092 Sevilla. {fgimenezdeazcarate, mpamos, faparicio}@egmasa.es

(2) Dirección General de Desarrollo Sostenible e Información Ambiental, Consejería de Medio Ambiente de la Junta de Andalucía. {josem.moreira, francisco.caceres, manuel.rodriguez.suriam}@juntadeandalucia.es

#### **RESUMEN**

Dentro de la línea de difusión de información ambiental que imponen directrices europeas, leyes estatales y autonómicas, se ha planteado dar un giro a la clásica producción de los mapas guía de los espacios naturales de Andalucía. Esta nació con el Mapa Guía de Doñana en el año 1989 y ha venido y viene renovándose desde entonces con nuevas versiones.

A lo largo de este tiempo, la tecnología y la información disponible han cambiado notablemente, y con objeto de facilitar a los ciudadanos el manejo de la información cartográfica existente de los diferentes Espacios Naturales, se crea un nuevo concepto denominado "Mapas Guía Digitales de Espacios Naturales".

El mapa guía digital de Doñana, se presenta como una amplia guía en formato "libro-disco", aunando la proximidad de un texto amenizado con fotografías, con una potente herramienta informática que facilita análisis cartográficos, o recorridos virtuales.

El texto permite conocer Doñana desde la perspectiva ambiental, y la aplicación informática, a una completa información sobre vegetación, equipamientos, ecosistemas, historia y tradiciones, además de imágenes satélite, ortofotos y fotografías. Por su especial relevancia, la AVIFAUNA ha sido tratada de forma especial integrando en la aplicación una completa guía de campo.

*Palabras Clave: REDIAM, Visor, Mapa, Guía, Doñana, Avifauna, Flora.* 

### ABSTRACT

*In-line dissemination of environmental information that impose European guidelines, state and regional, has been raised to turn the classic guide to production of maps of natural areas of Andalusia.This was created with the Map Guide Doñana in 1989 and has been renewed and comes with new versions since then.* 

*Throughout this time, technology and information available have changed dramatically, and in order to provide citizens with the management of topographic data available from different natural areas, establishing a new concept called "Digital Guide Maps of Natural Spaces".* 

*The digital guide map of Doñana, is presented as a comprehensive guide format "book-album", combining the proximity of a text enlivened with photographs, with a powerful analysis tool that facilitates mapping or virtual tours.* 

*The text allows Doñana know from an environmental perspective, and computer application, to complete information about vegetation, equipment, ecosystems, history and traditions, in addition to satellite imagery, orthophotos and photographs. Because of its special relevance, BIRDS has been specially treated in the implementation integrating a complete field guide.* 

*Keywords: REDIAM, Viewer, Map, Guide, Doñana, Birds, Flora* 

### **ANTECEDENTES**

 Bien es sabido que la Red de Información Ambiental de la Consejería de Medio Ambiente, entre sus cometidos tiene la labor gestionar, normalizar y poner a disposición del público la información relativa al medio ambiente que se va produciendo con el paso del tiempo. Este tiempo, permite a su vez que las tecnologías vayan evolucionando y se presenten nuevas oportunidades en la forma en que se muestra la información ambiental, pudiéndose por lo tanto ofrecer al público aplicaciones con un potencial de explotación de la información siempre creciente

 En el año 1989 se inició una serie de mapas (Mapas Guía de Espacios Naturales), que perseguía poner a disposición de los gestores y del público la información ambiental existente en los espacios naturales de Andalucía, para ayudar a la conservación y sostenibilidad de nuestro entorno. Precisamente ese primer mapa mostraba el Espacio Natural de Doñana. Desde aquel momento han sido numerosos Parques los que se han mostrado en esta serie, incluso se han ido renovando a lo largo del tiempo incluyendo nuevos datos según aumentaba la información disponible y la tecnología que lo hacía posible. Y así fue como se creó un nuevo concepto denominado "Mapas Guía Digitales de Espacios Naturales", en los que se unía la información básica del mapa guía en papel de los EENN con la potencialidad de las nuevas tecnologías y herramientas informáticas. Se inicia así una nueva serie sobre los más emblemáticos de Andalucía.

 El mapa guía digital del Espacio Natural Doñana, es el segundo de la serie que se inició con el Espacio Natural de Sierra Nevada (Consejería de Medio Ambiente, junta de Andalucía, 2007), y se presenta como una amplia guía en formato "libro-disco" que aúna la proximidad de un texto amenizado con gráficos y fotografías, con una potente herramienta informática que facilita diversos análisis cartográficos, recorridos virtuales a pié, en vehículo o simulando navegación aérea, sobre todo el ámbito territorial de Doñana.

### ZONA DE ESTUDIO

 La zona de estudio va a depender de la escala de presentación aunque se define como el espacio natural de Doñana y su entorno más inmediato abarcando a fundamentalmente a los municipios adscritos al Parque.

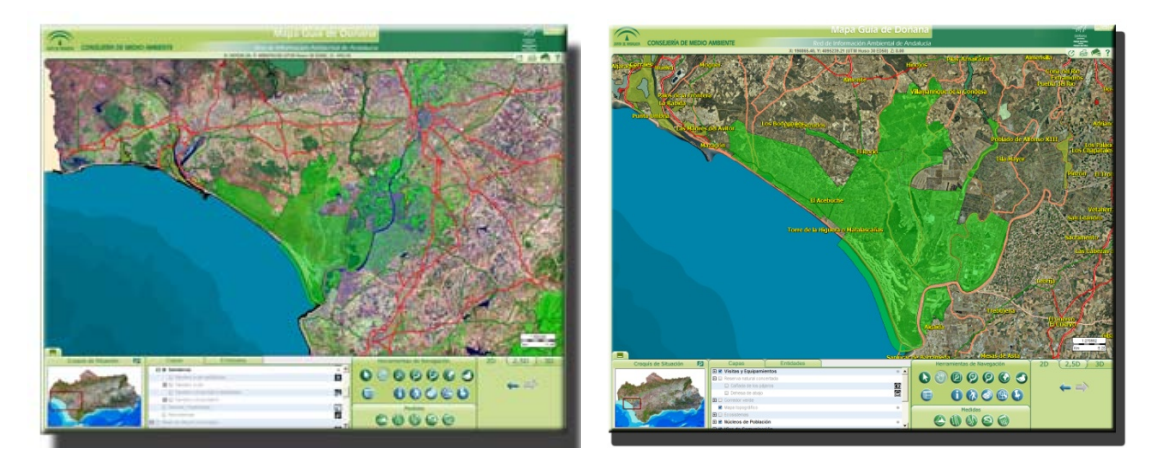

Figura 7. Delimitación de la zona de estudio

## METODOLOGÍA

 La aplicación, basada en los sistemas de información geográficos se presenta como una herramienta cartográfica de fácil manejo con una interface intuitiva con un gran potencial, que divide las funcionalidades principales en grupos de herramientas, pantalla de visualización, croquis de situación, gestor de capas de información y selección del modo de visualización 2D, 2.5D y 3D.

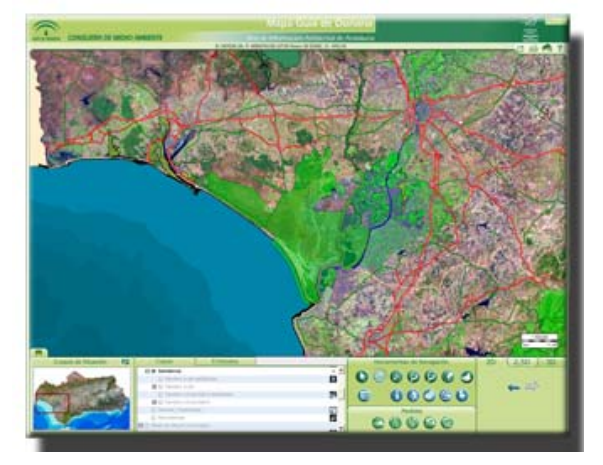

Figura 2. Pantalla inicial

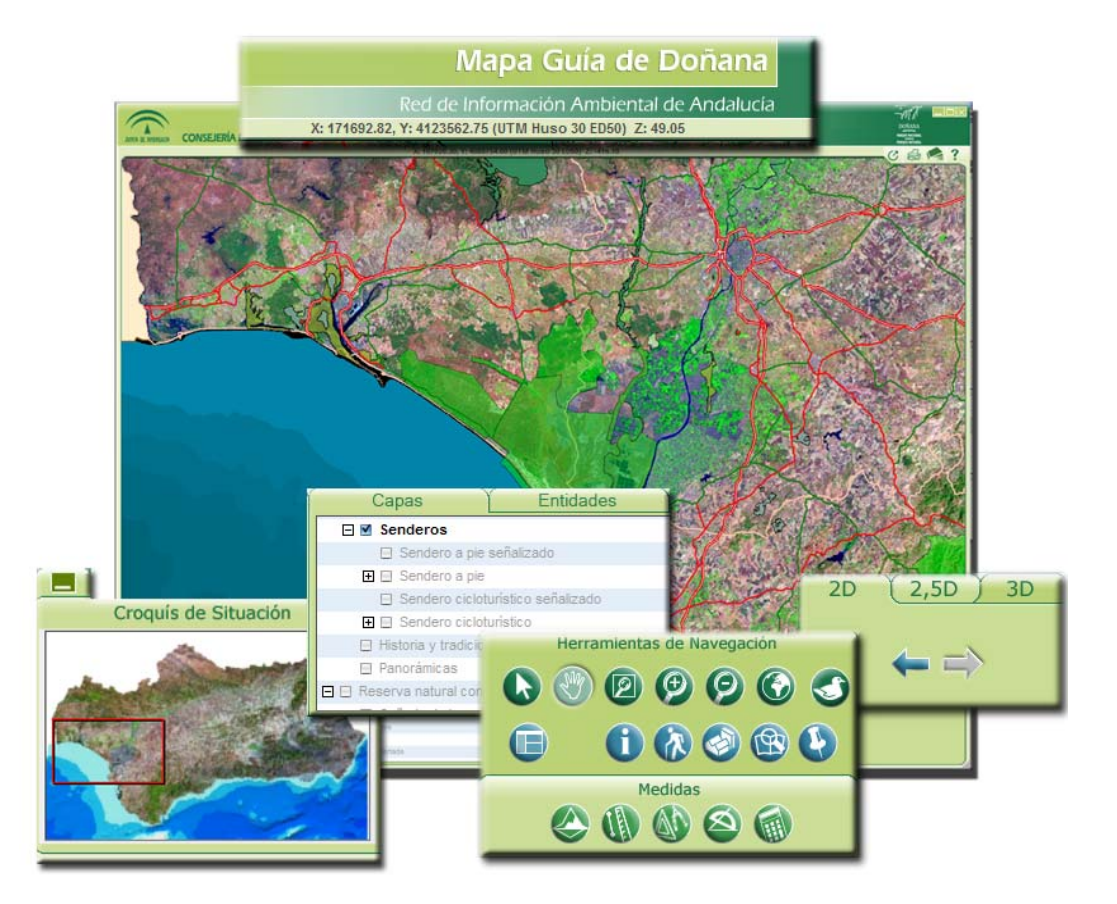

Figura 3. Pantalla inicial mostrando los diferentes paneles y funcionalidades

 Las capas por defecto incluidas en el gestor de capas, abarcan una importante cantidad de información relativa al Espacio Natural Doñana, y se muestran en la interface en tres niveles diferentes de escalas según unos rangos predefinidos:

- Escala General 1:500.000  $\rightarrow$  1:300.000
- Escala de Semi detalle 1:299.999  $\rightarrow$  1:65.000
- Escala de Detalle 1:64.999  $\rightarrow$  1:5.000

 La información integrada en la aplicación bien sea con topología de puntos, líneas o polígonos, define perfectamente el espacio natural y comprende las siguientes capas precargadas por defecto:

Visitas y Equipamientos de Uso público. Consejería de Medio Ambiente, Junta de Andalucía (2008b)

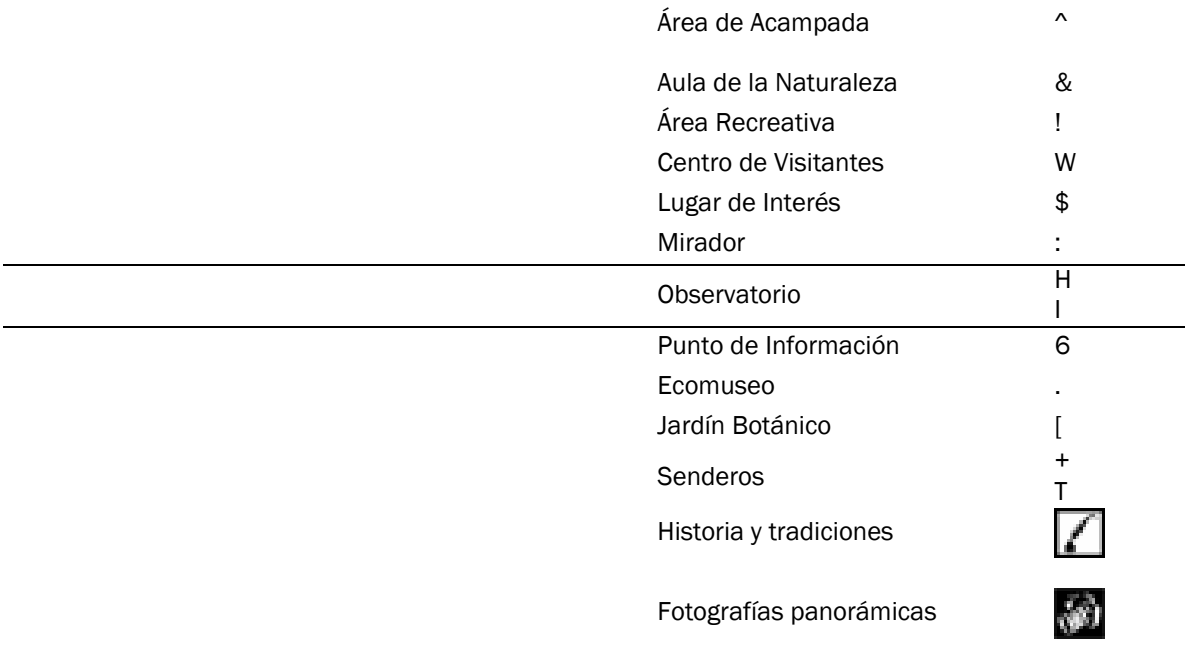

Reserva Natural Concertada. Consejería de Medio Ambiente. Junta de Andalucía (1998a)

Corredor verde Consejería de Medio Ambiente. Junta de Andalucía (1998a)

Mapa guía EN Doñana: Consejería de Obras Públicas y Transporte, Instituto Cartográfico de Andalucía, Consejería de Medio Ambiente (2005)

Mapa de Ecosistemas EGMASA (2008)

Núcleos de población: Consejería de Medio Ambiente. Junta de Andalucía (1998b)

Vías de comunicación Consejería de Medio Ambiente. Junta de Andalucía (1998c)

Hidrografía: Consejería de Medio Ambiente. Junta de Andalucía (2008a)

Cortafuegos Consejería de Medio Ambiente. Junta de Andalucía (1998c)

Límites de Espacios Naturales Consejería de Medio Ambiente. Junta de Andalucía (1998a)

Límites administrativos Consejería de Vivienda y Ordenación del Territorio. Junta de Andalucía (2004):

#### Bases cartográficas de referencia

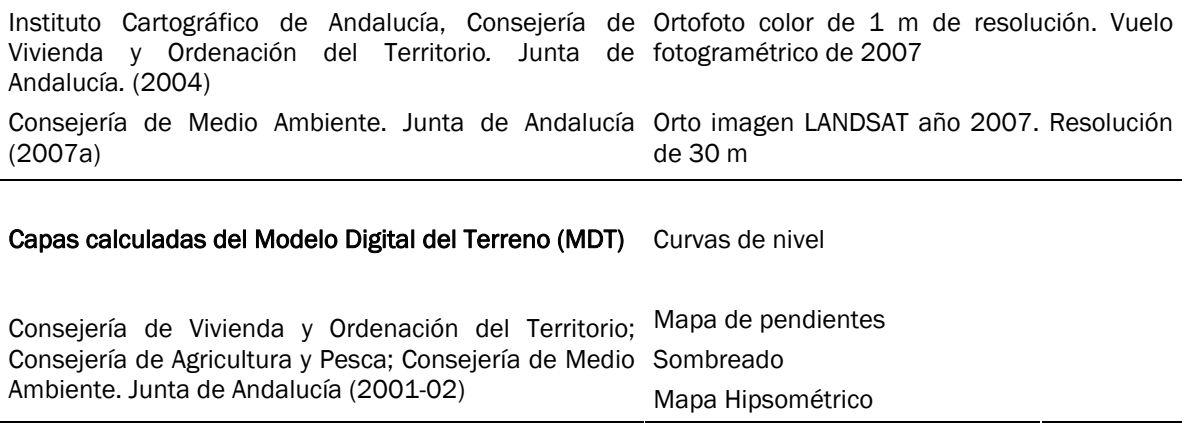

 Estas capas de información que se presentan en la pantalla en función de su activación y de la escala de visualización, están vinculadas con las diferentes bases de datos incluidas y ofrecen numerosas reseñas complementarias bien sean alfanuméricas y/o gráficas, consiguiéndose un complemento perfecto basado en las tecnologías de los sistemas de información geográficos. Así por ejemplo, se puede pulsar el icono "i" (mostrar la información asociada al elemento), y al picar sobre el elegido abre una pantalla que muestra la información contenida en la base de datos y multitud de imágenes, dibujos, fotografías ordinarias o panorámicas asociadas a el.

 En modo de edición, se pueden digitalizar elementos puntuales, polilíneas o poligonales, que llegan a formar parte de los elementos integrados en la aplicación por defecto, pudiéndose realizar tantas operaciones con ellas como con las precargadas.

 Además de las funcionalidades más comunes de cualquier visor, como por ejemplo hacer zoom, situarse en modo desplazamiento, modo cursor, solicitar información, búsqueda, etc, ofrece la posibilidad de diversos cálculos cartográficos de superficies o pendientes entre otras, además de poder cambiar las vistas a modo 3D (tres dimensiones) o 2.5D (vista oblicua), incluso la opción de programar vuelos virtuales siguiendo recorridos definidos por el usuario. En estos vuelos puede configurar distintos parámetros para conseguir una simulación acorde con nuestras necesidades.

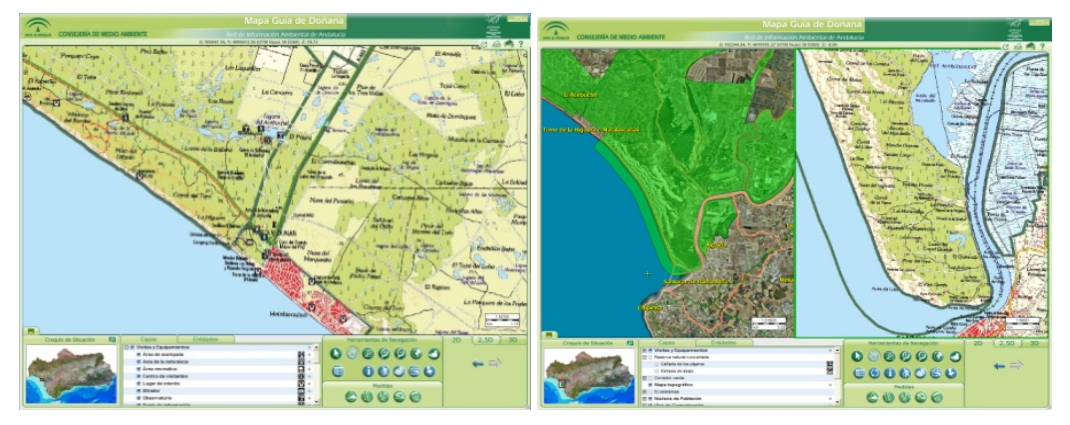

Figura 4. Vistas 2D

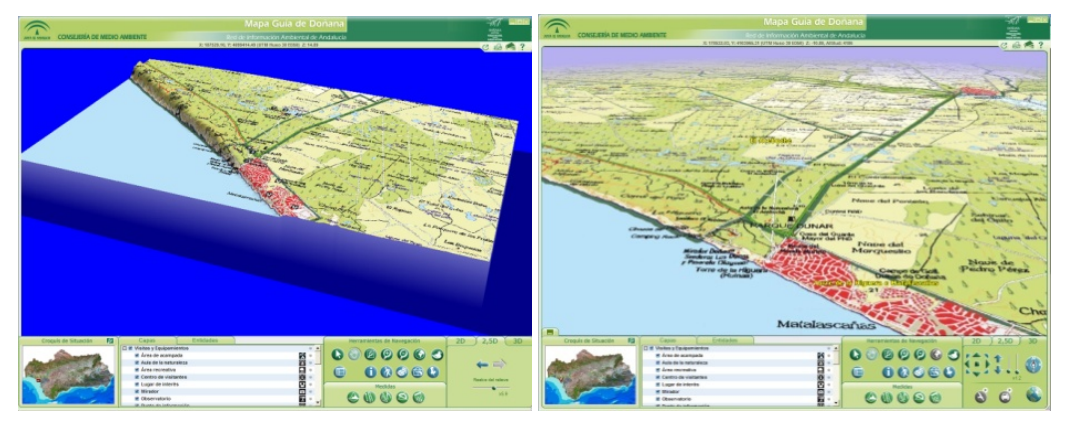

Figura 5. Vistas 2.5D y 3D

 Complementariamente se añaden una serie de documentos accesibles desde el icono de "Documentos" muy interesantes para que el usuario conozca de primera mano, como ha evolucionado el Espacio Natural desde la antigüedad hasta ahora, cuáles son sus planes presentes y futuros y que normas básicas se han de conocer para realizar una visita sostenible en Doñana.

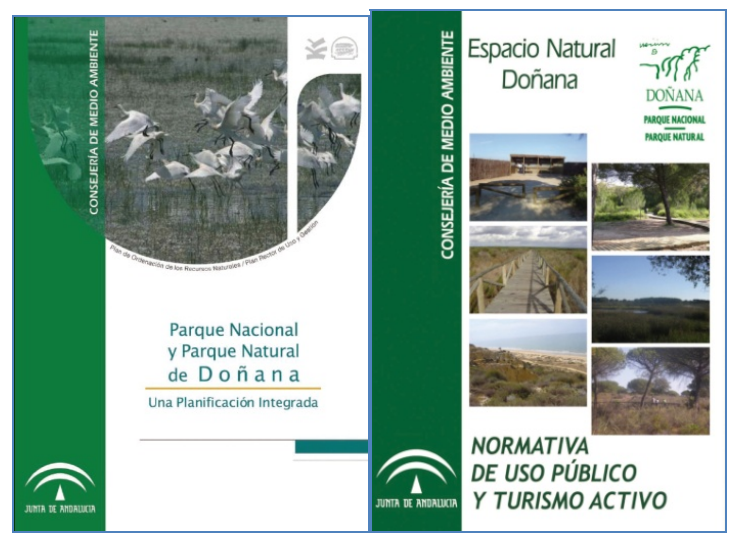

Figura 5. Portadas de las publicaciones con enlace directo en la aplicación: Plan de Ordenación de los Recursos Naturales/Plan rector (Consejería de Medio Ambiente, 2005) y el folleto sobre Normativa de uso público del espacio natural de Doñana

Además en el DVD se incluyen numerosos documentos en pdf relacionados con Doñana como son la memoria anual de Actividades y resultados del 2008 (Consejería de Medio Ambiente, 2009) y sus anexos.

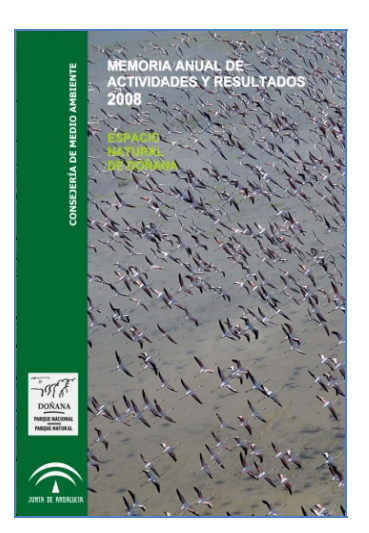

Figura 6. Portada del documento incluido en el DVD: Memoria anual de actividades y resultados 2008 (Consejería de Medio Ambiente. Junta de Andalucía (2009)

 En el Mapa Guía Digital, debido a la gran importancia que adquiere en el Espacio Natural de Doñana, se dedica un apartado completo a la avifauna con una adaptación digital de la GUIA de CAMPO de las AVES de DOÑANA, (Ceballos et al., 2005)

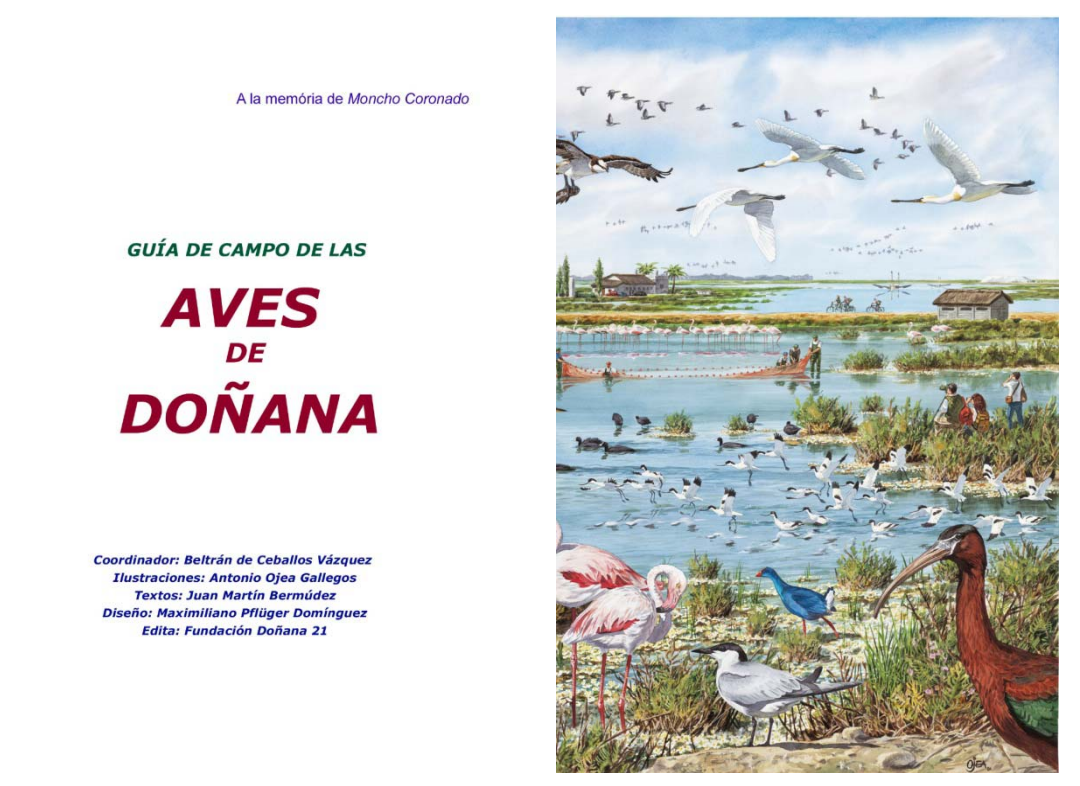

Figura 3. Detalle de la publicación de la guía de campo de las de aves de Doñana

 Es una herramienta muy intuitiva y de fácil manejo a la que se accede a través del icono correspondiente incluido en la pestaña de herramientas de navegación. Se presenta inicialmente como una pantalla en la que se han desarrollado dos métodos de búsqueda: uno sencillo mediante el cual al introducir un nombre científico o vernáculo, se van mostrando las diferentes especies coincidentes. En el método de búsqueda avanzado además de incluir el sencillo, permite ir filtrando por diferentes características inherentes a la diversa avifauna existente, como son los

diferentes ambientes en los que habitan, la presencia y nidificación en determinadas épocas del año o su facilidad de avistamiento. Se han definido ocho ambientes, tres niveles de avistamiento y la posibilidad de seleccionar los meses en los que queremos definir la búsqueda en función de la presencia o nidificación.

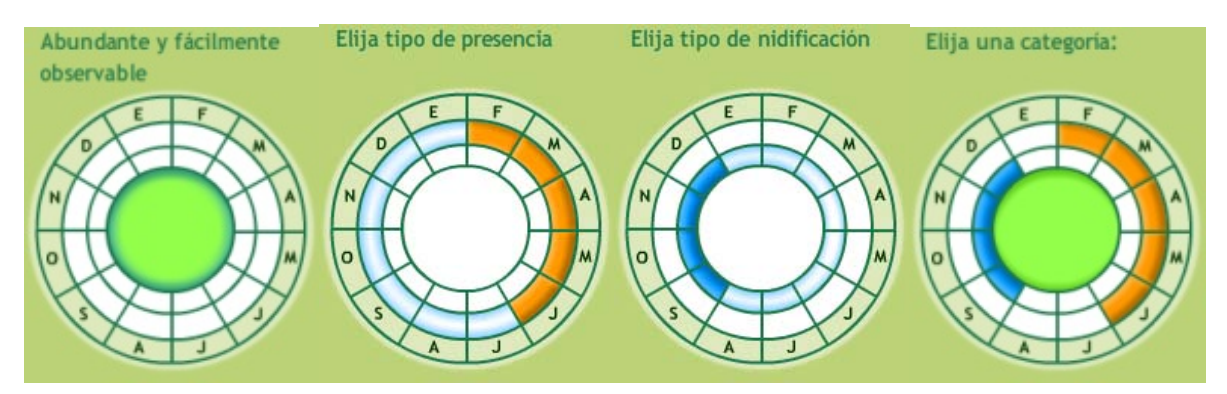

Figura 4. Aplicación de tres filtros: Observación, presencia y nidificación y vista en conjunto

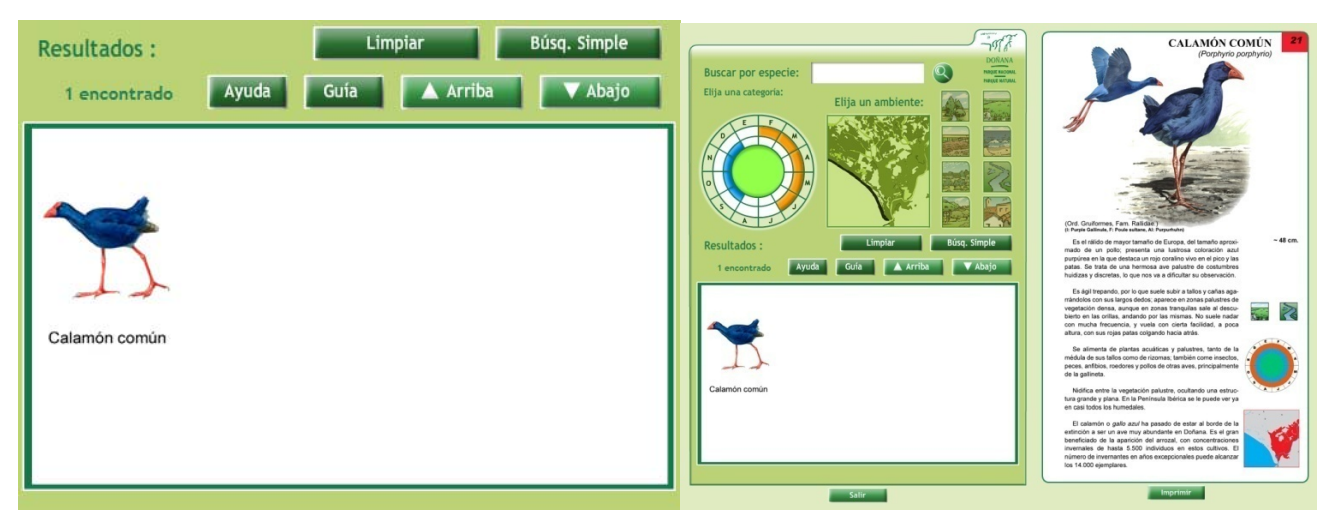

Figura 5. Resultado de la aplicación de los filtros y vista general del visor

 Siguiendo el esquema de la guía se definen ocho ambientes diferentes que permiten, junto a los filtros anteriormente descritos, conseguir búsquedas ajustadas a las necesidades.

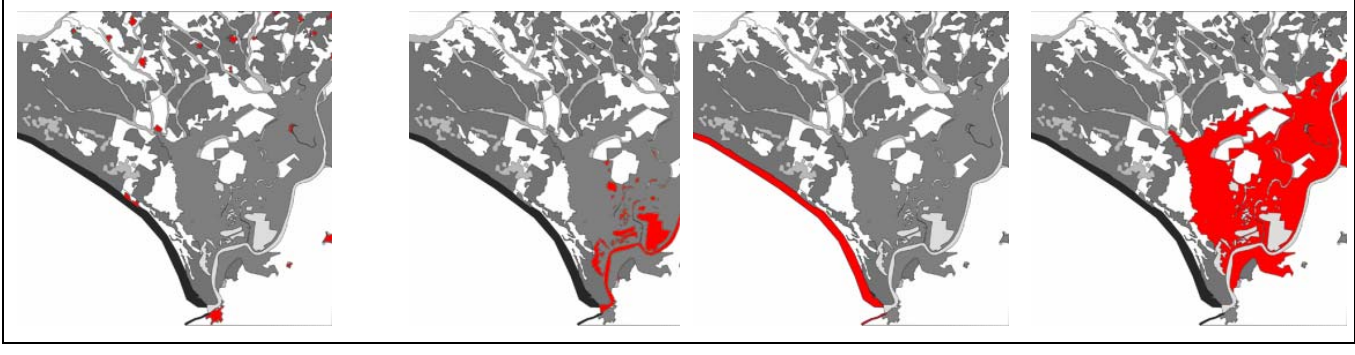

**Figura 6:** Ambiente Urbano **Ambiente Lacustre** Ambiente Litoral Ambiente Marisma

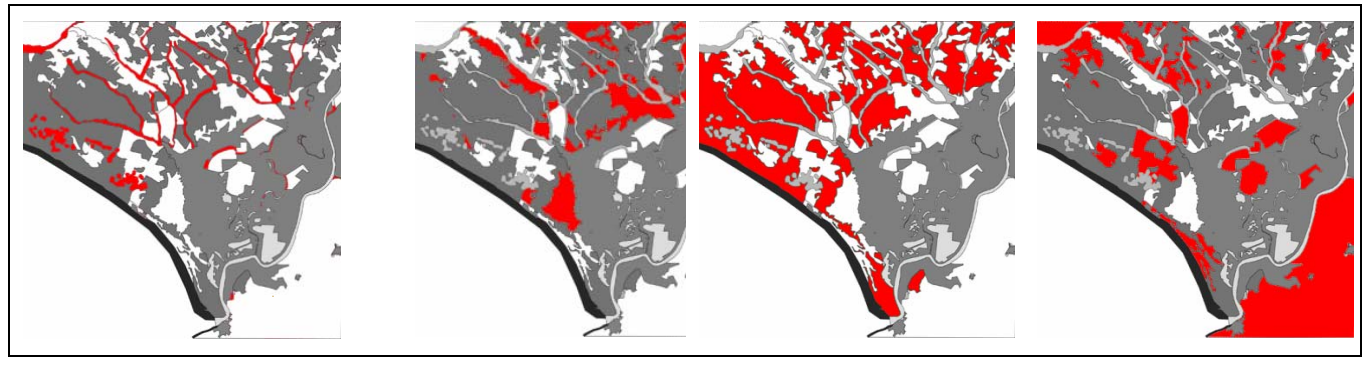

Figura 7: Ambiente Ribereño Ambiente Montebajo Ambiente Arbóreo Ambiente Estepario

Entre sus funcionalidades incluye un manual de ayuda, una copia en formato pdf de la Guía de Aves (Ceballos et al., 2005) fuente del desarrollo de la aplicación, así como posibilidad de impresión de las fichas de la especie seleccionada.

## **RESULTADOS**

Finalmente se obtiene una publicación de un libro de 80 páginas en un formato de fácil manejo, que incluye la aplicación en un DVD con 4,34 GB de información en la que se incluyen más de 2.000 archivos fotográficos, la guía de campo de las aves de Doñana en formato PDF, videos, y otros documentos complementarios.

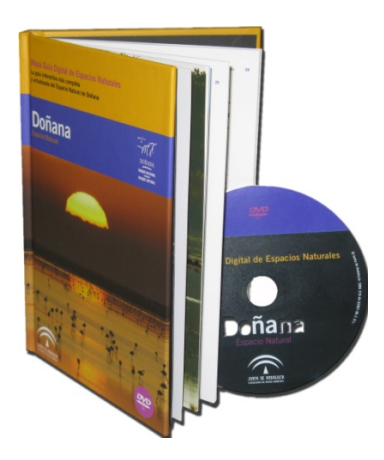

## BIBLIOGRAFÍA

Ceballos et al. (2005): Guía de Campo de las Aves de Doñana

Consejería de Medio Ambiente. Junta de Andalucía

- (1998a): Límites históricos de Espacios Naturales Protegidos en Andalucía a escala 1:10.000.
- (1998b): Límites de núcleos urbanos de Andalucía a escala 1:50.000, año 1998.
- (1998c): Vías de comunicación a escala de semidetalle. Red de carreteras, caminos, cortafuegos y ferrocarriles a escala 1:50.000.
- (2005): Plan de Ordenación de los Recursos Naturales/Plan rector.
- (2007a): Mosaico de ortoimágenes Landsat TM de Andalucía. Resolución de 30 m.
- (2007b): Mapa Guía Digital de Espacios Naturales. Sierra Nevada, Parque Nacional y Parque Natural
- (2008a): Red hidrográfica procedente del Mapa Topográfico de Andalucía 1:10.000 y adaptada para su integración en la base de datos de Información General de Aguas Superficiales.
- (2008b): Equipamientos y senderos de uso público a escala de detalle.
- (2009): Memoria anual de actividades y resultados 2008
- Consejería de Obras Públicas y Transporte, Instituto Cartográfico de Andalucía, Consejería de Medio Ambiente (2005): Mapa guía del espacio natural Doñana. Escala 1:75.000.
- Consejería de Vivienda y Ordenación del Territorio; Consejería de Agricultura y Pesca; Consejería de Medio Ambiente. Junta de Andalucía (2001-02): Vuelo Fotogramétrico de Andalucía, BN Escala 1:20.000 Producción Ortofoto Andalucía 0,5 m. - Modelo Digital de Elevaciones.
- Consejería de Vivienda y Ordenación del Territorio. Junta de Andalucía (2004): Límites administrativos de referencia de Andalucía a escala 1:100.000.
- EGMASA (2008): Mapa de ecosistemas del mapa guía digital de Doñana. Generado a partir del Mapa de usos y coberturas vegetales del suelo de Andalucía (2003), escala 1:25.000. y de la Cartografía y evaluación de la vegetación de la masa forestal de Andalucía a escala de detalle 1:10.000, (1996-2006). Consejería de Medio Ambiente, Junta de Andalucía
- Instituto Cartográfico de Andalucía, Consejería de Vivienda y Ordenación del Territorio. Junta de Andalucía. (2004): Vuelo Fotogramétrico de Andalucía, COLOR Escala 1:60.000. Producción Ortofoto Andalucía 1m. - Ortofoto 1m (RGB)